## Настройка приложения на Android-устройствах для работы с Zimbra

1. Скачайте и установите приложение на устройство, например, *Почта Email - Blue Mail &Календарь App*.

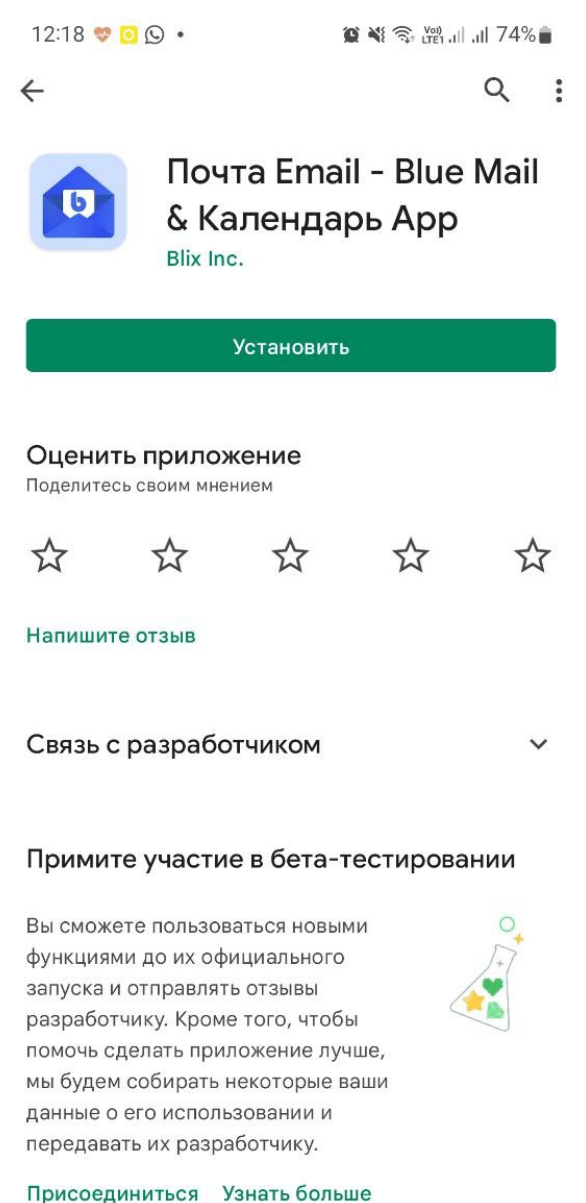

Описа**Щ**е

 $\Box$ 

 $\langle$ 

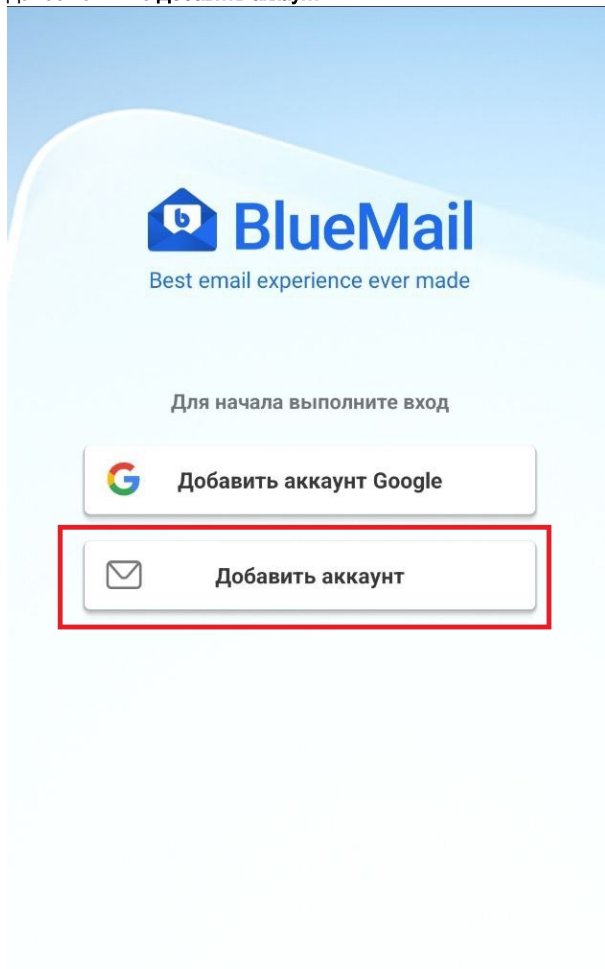

Уже пользуетесь BlueMail?

Привязать аккаунты через MagicSync

Я принимаю **Условия предоставления услуг** и **Политика**<br>**Конфиденциальности** BlueMail

## 3. Нажмите Другое электронное.

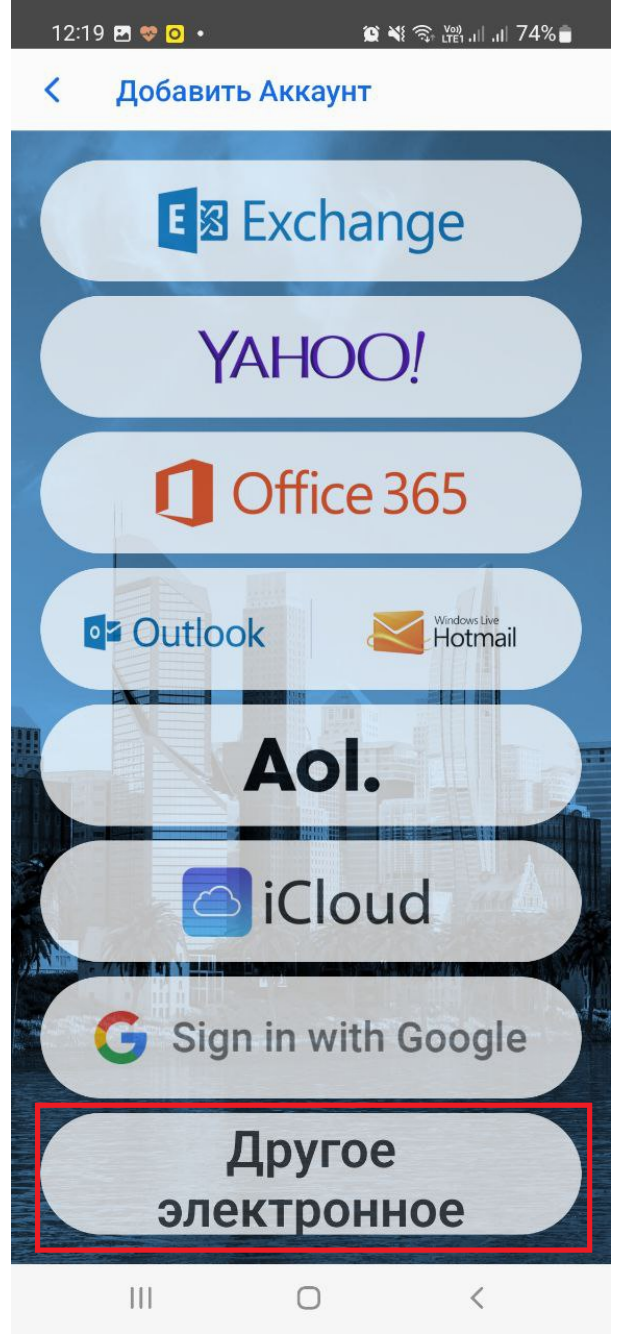

4. Заполните поля Адрес электронной почты и Пароль, нажмите кнопку Следующее.

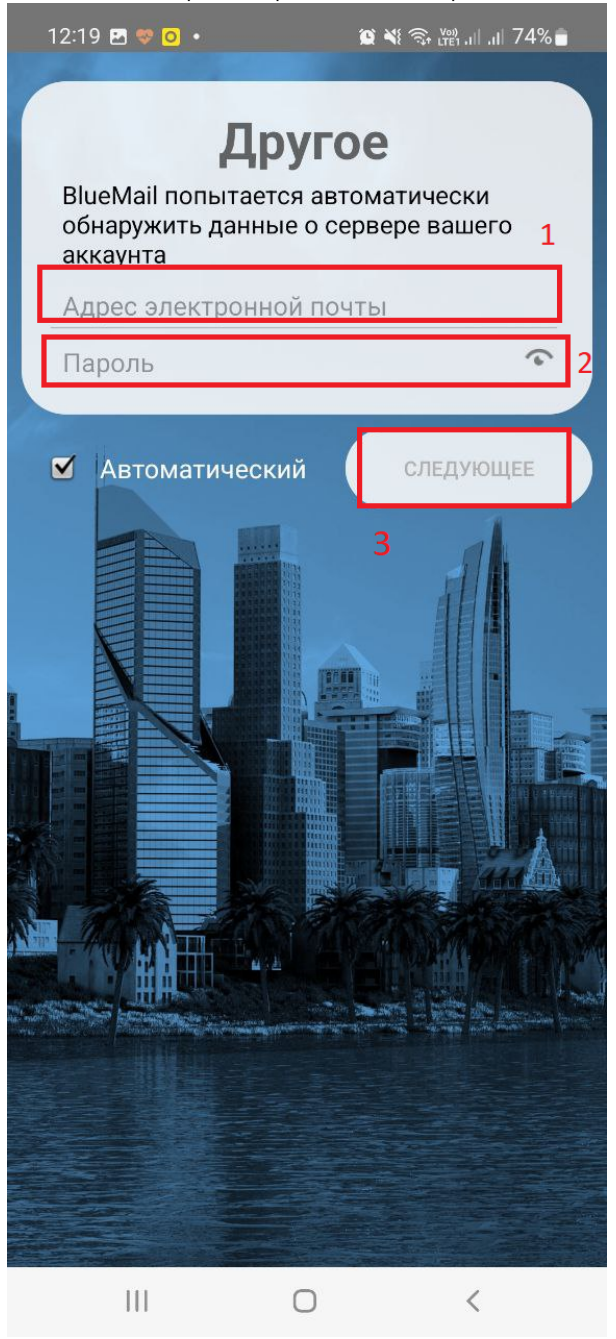

5. Заполните поле Имя и нажмите Готово.

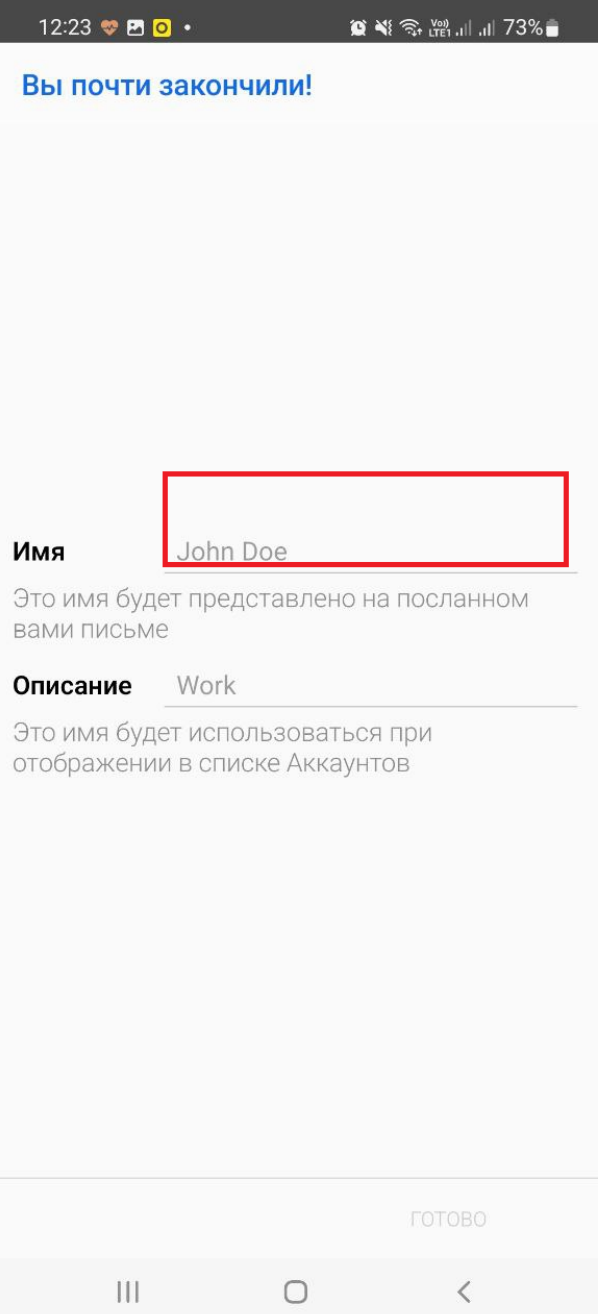

6. При необходимости измените следующие настройки, либо оставьте их без изменений.